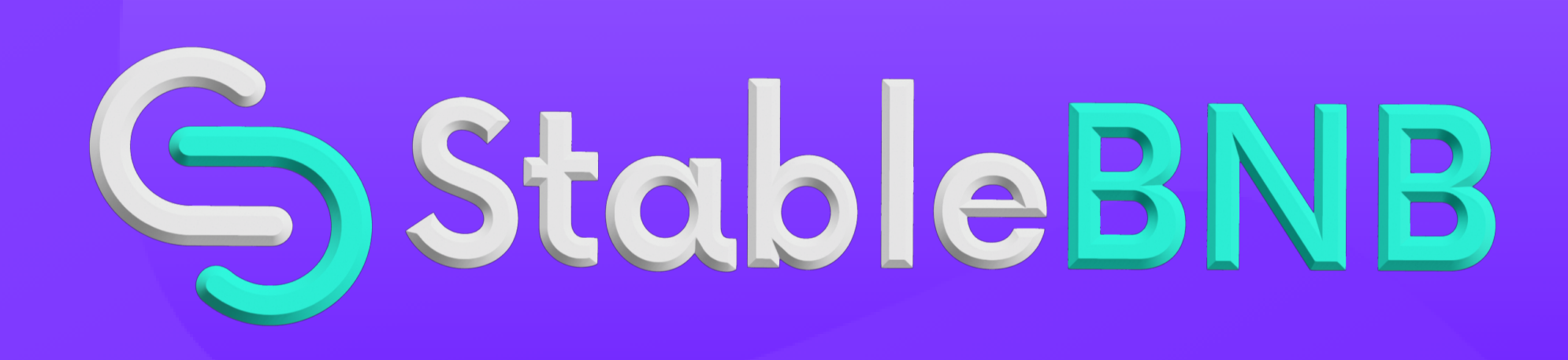

#### $\bullet$  00

# **Step-By-Step How To Start Earning With StableBNB**

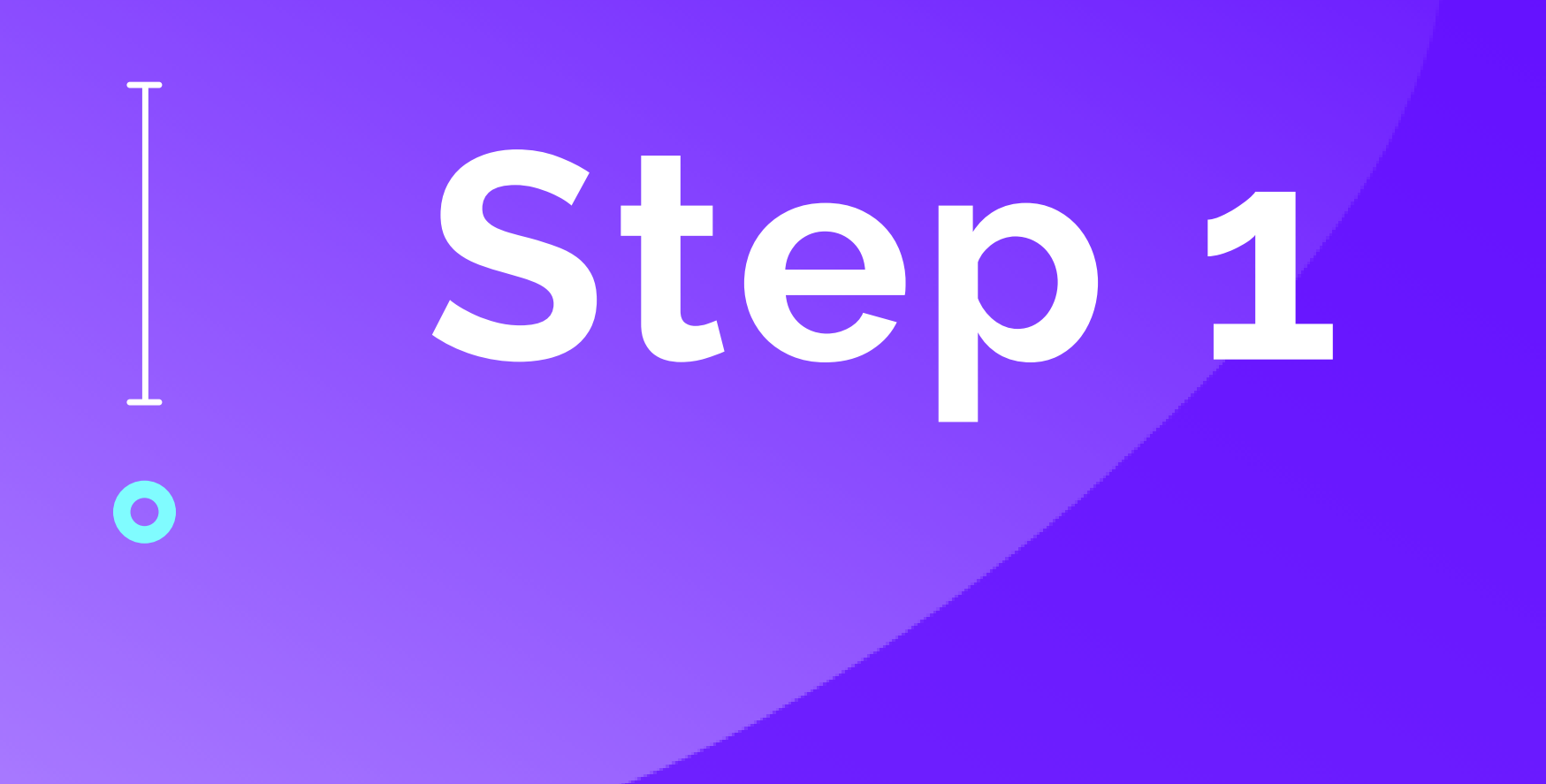

## Download MetaMask from the App Store or Google Play Store

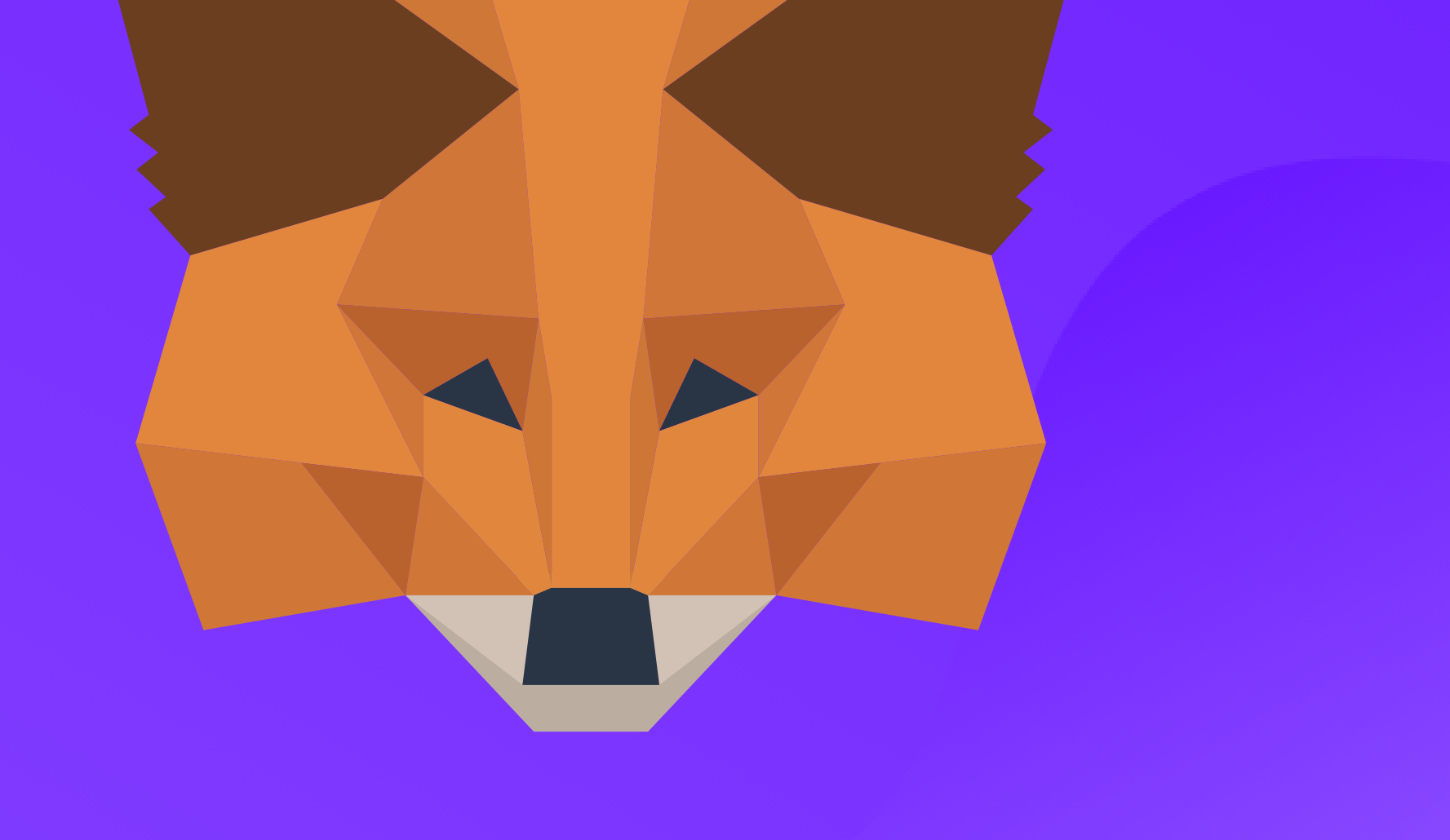

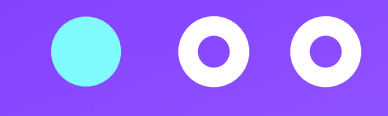

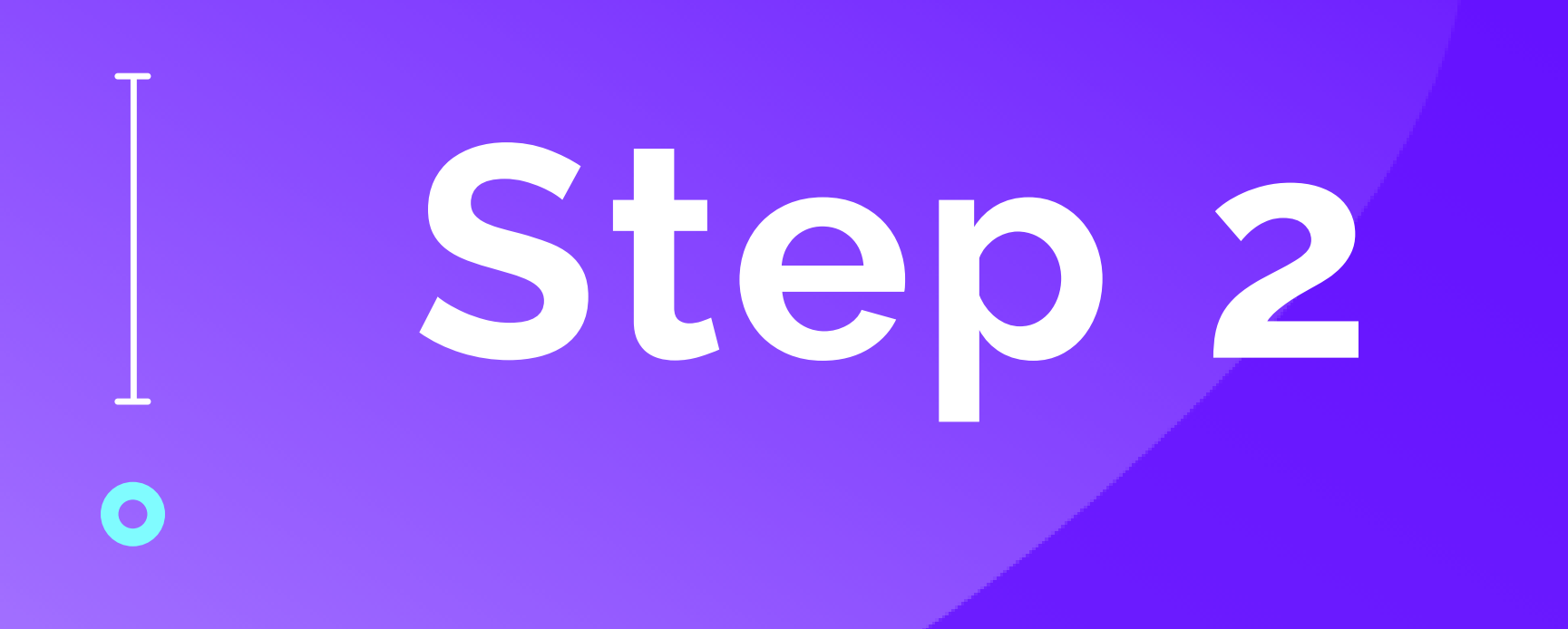

Download Crypto.com from the App Store or Google Play Store and verify your identity \*If your Country/State allows Binance

you can replace Crypto.com with

## Binance.com or Binance.us\*

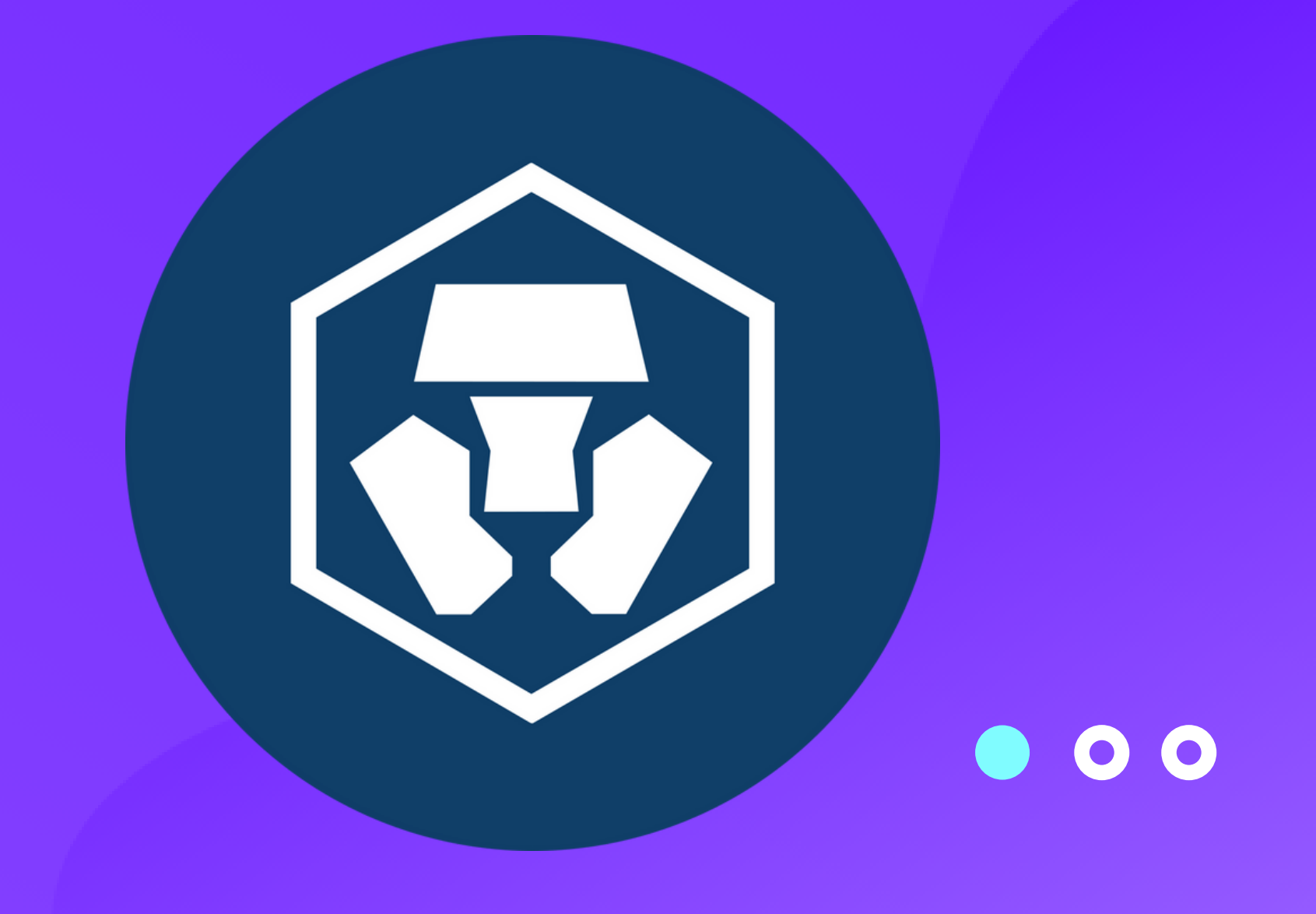

## Download Google Authenticator from the App Store or Google Play Store

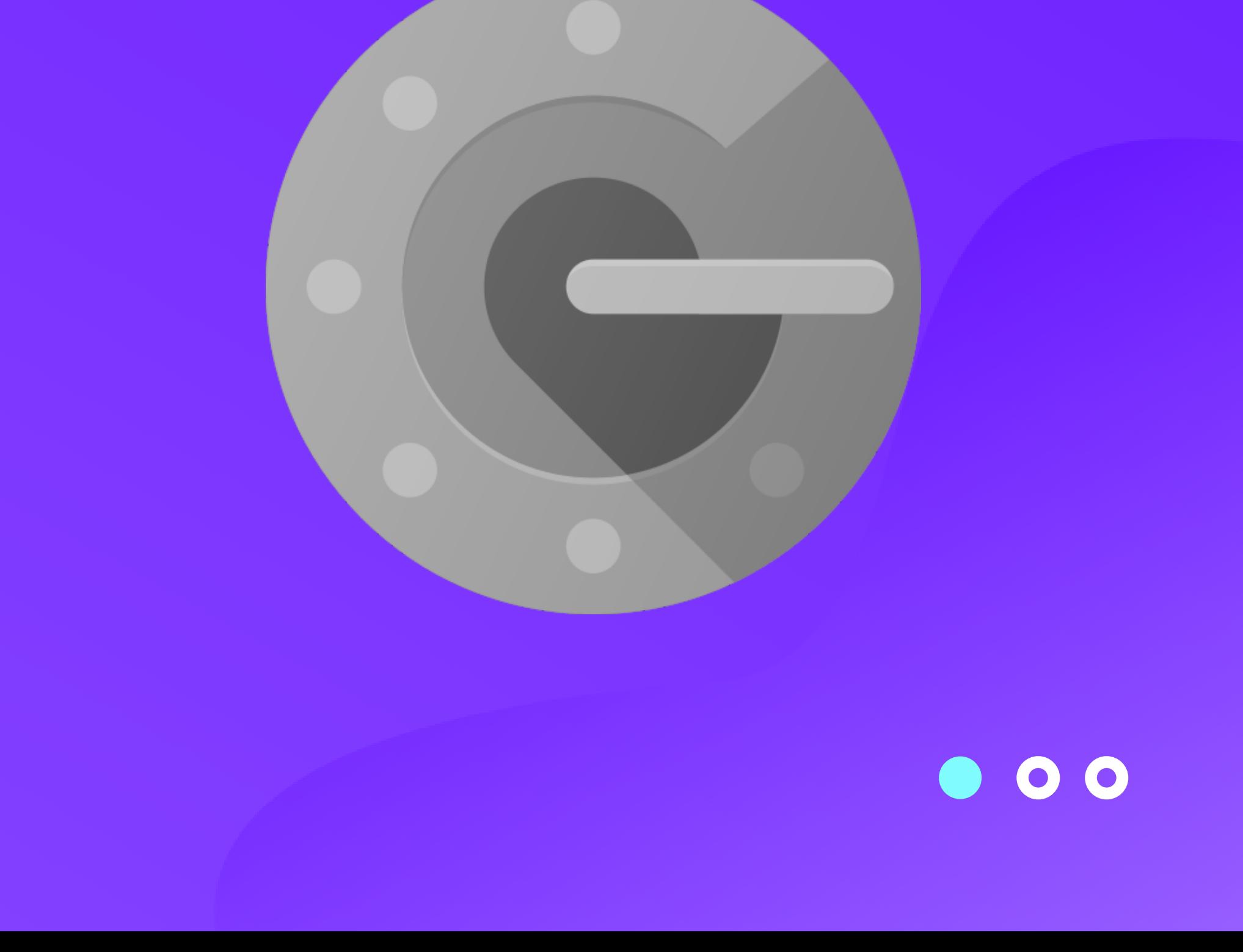

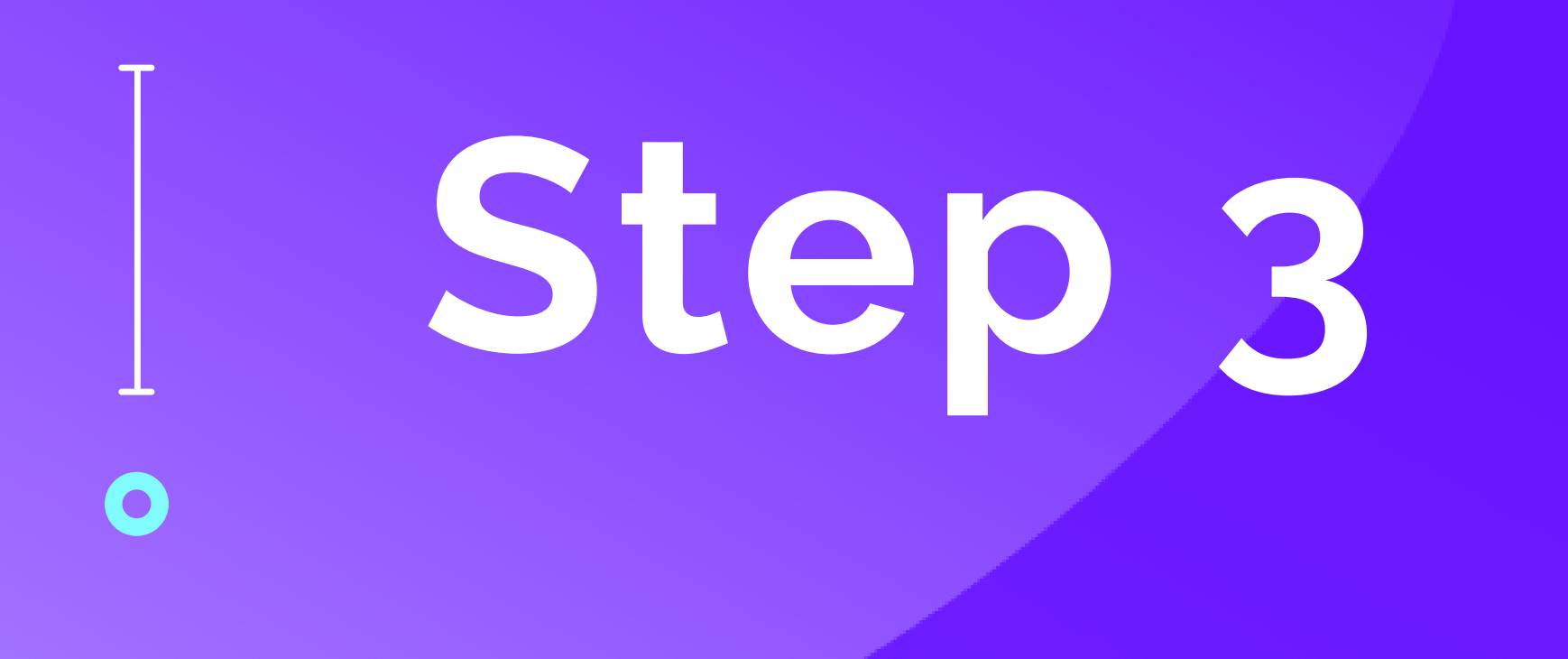

## Set Up Google Authenticator with Crypto.com by clicking Settings icon on Crypto.com, then

### 2-Factor

Authentication, Enable all options

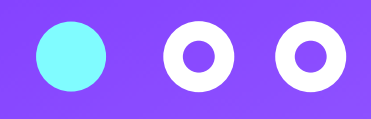

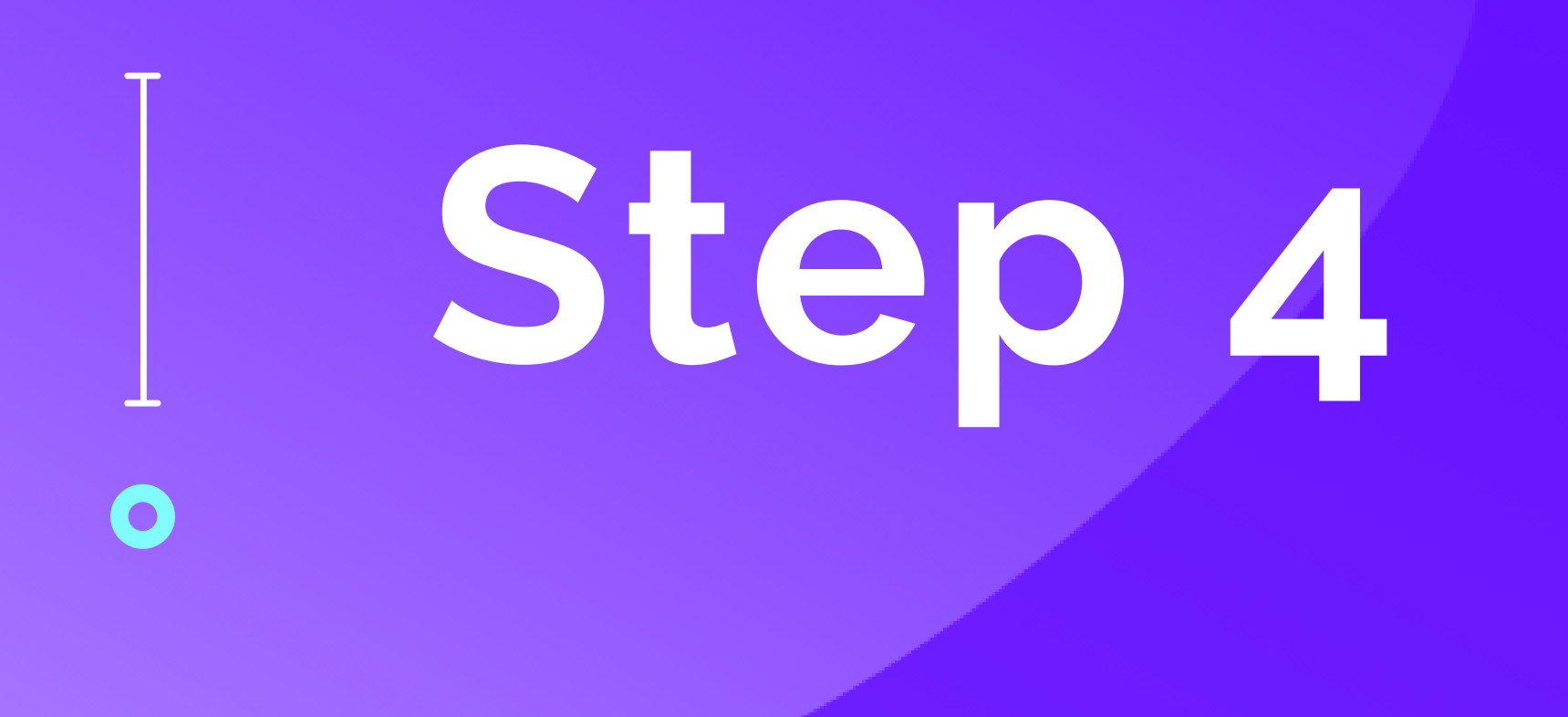

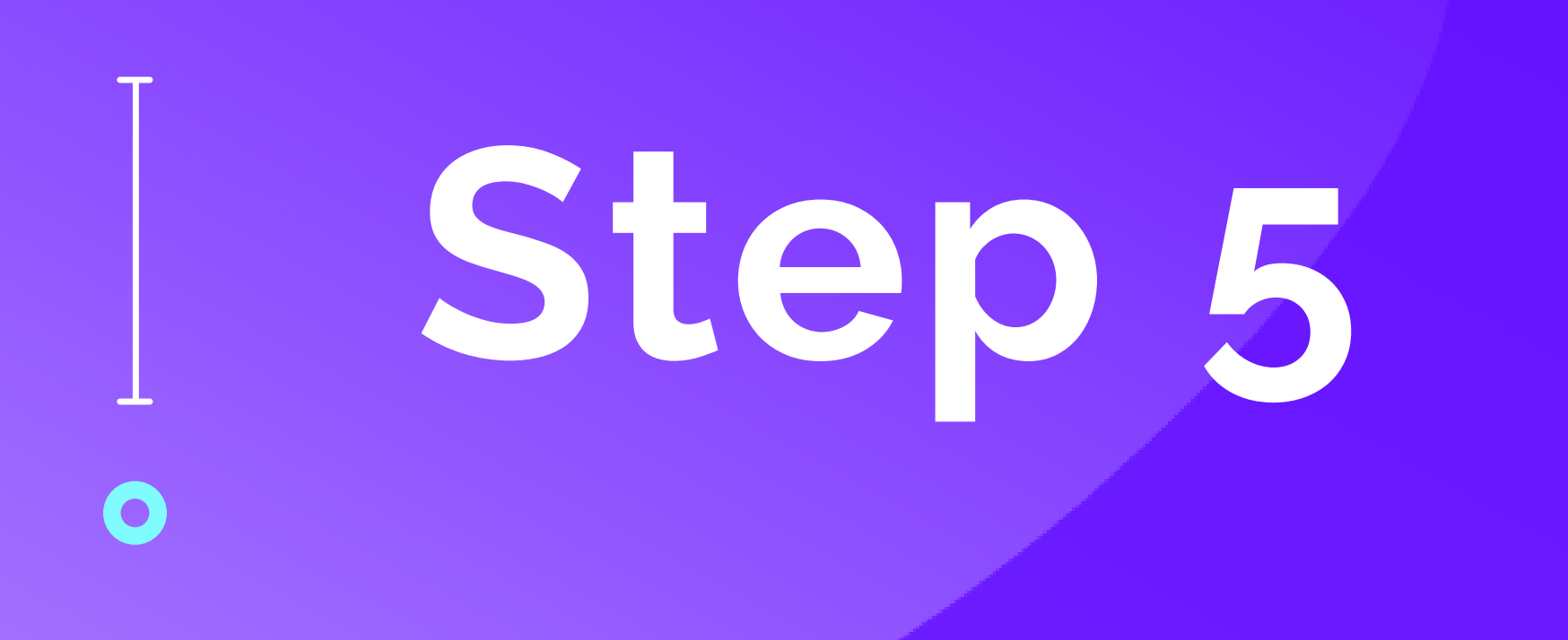

## Add Binance Smart Chain to MetaMask

1. Log in 2. Tap the 3 menu bars 3. Tap settings 4. Tap networks 5. Tap add new network

#### **Type the following info the fields**

#### **Network Name:** Binance smart chain **New RPC URL:**

https://bsc-dataseed1.binance.org:443 **Chain ID:** 56

**Currency Symbol:** BNB

**Block Explorer URL:**

https://explorer.binance.org/smart

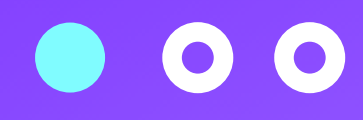

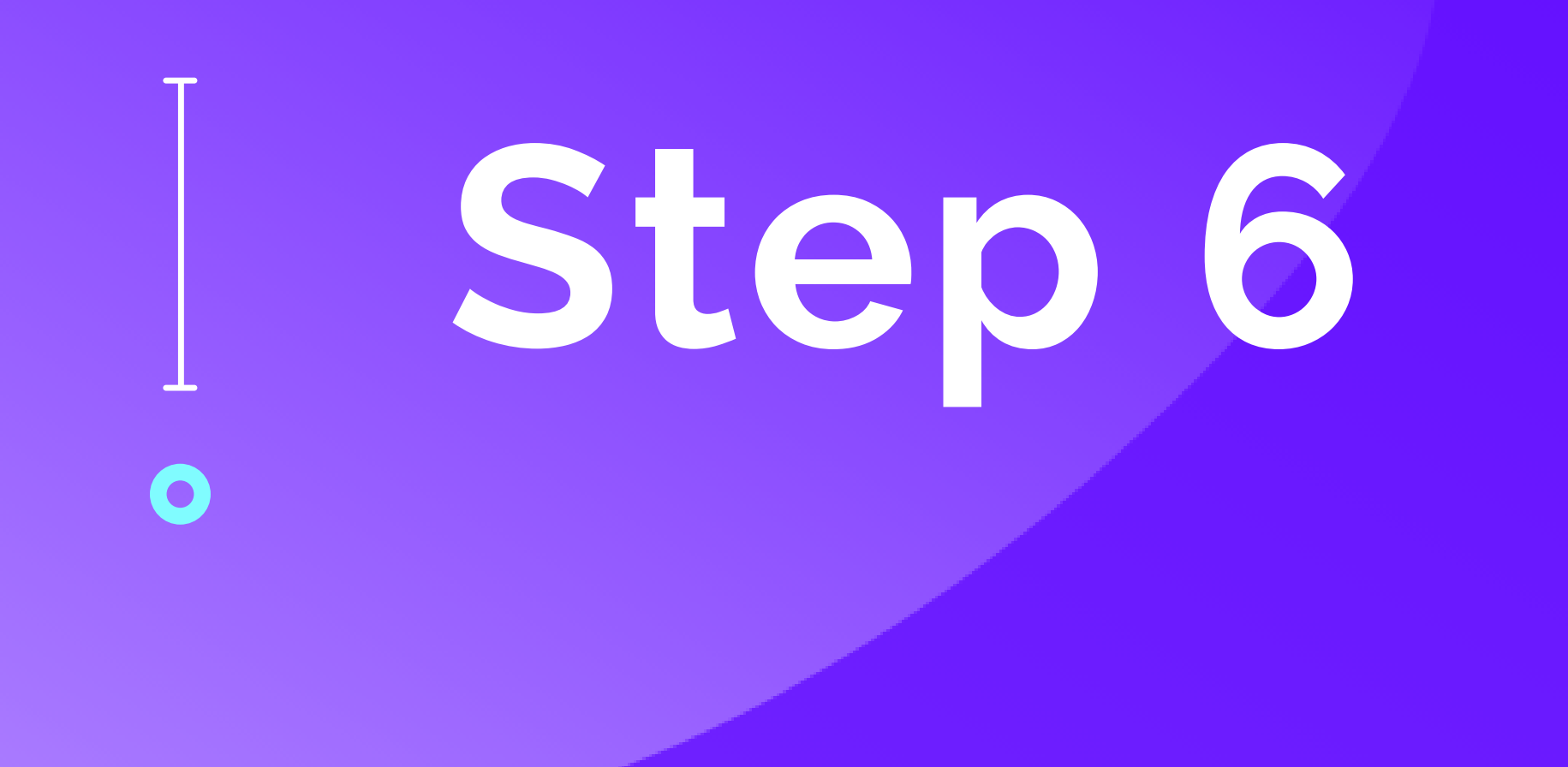

## Buy BNB on Crypto.com

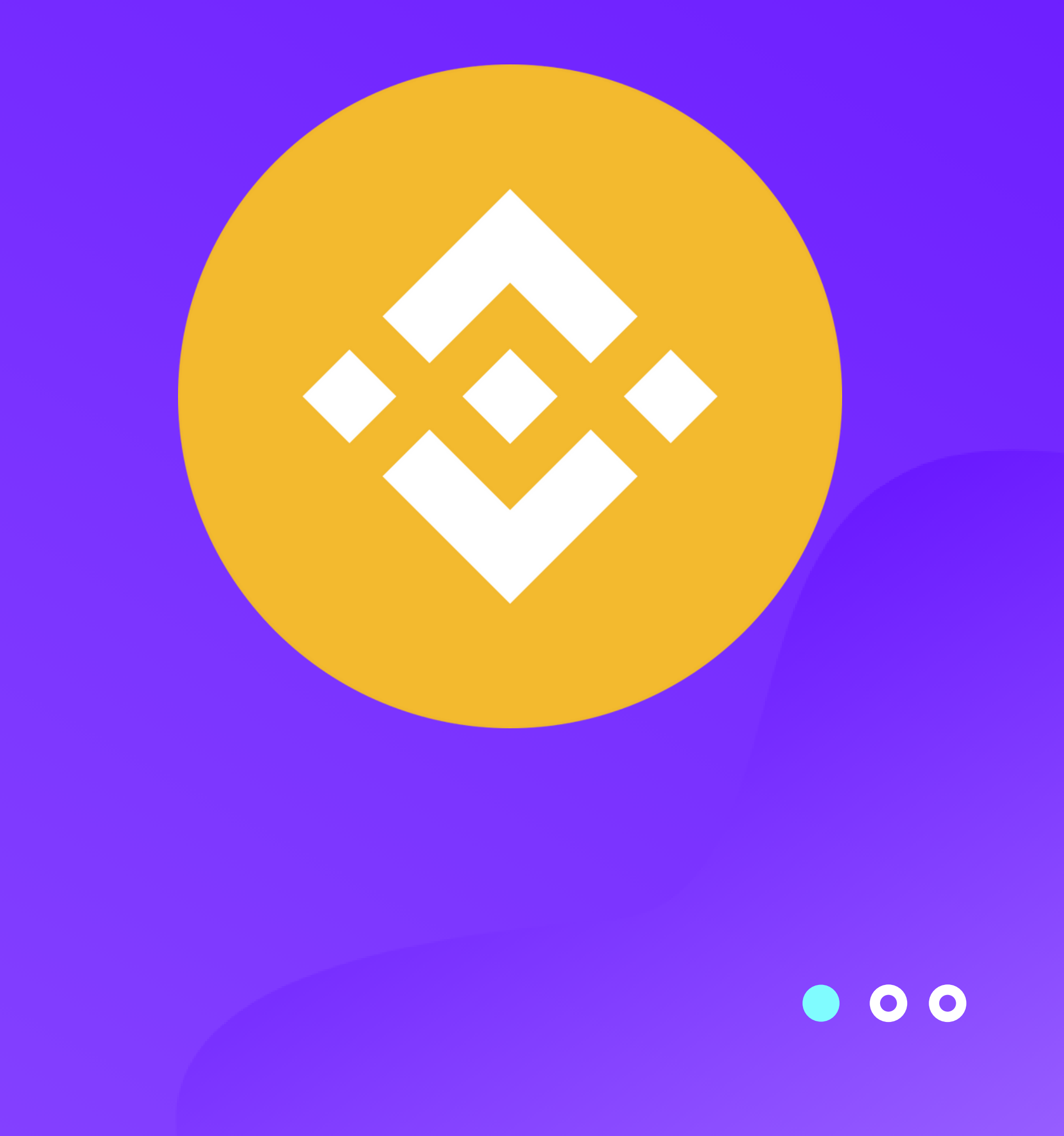

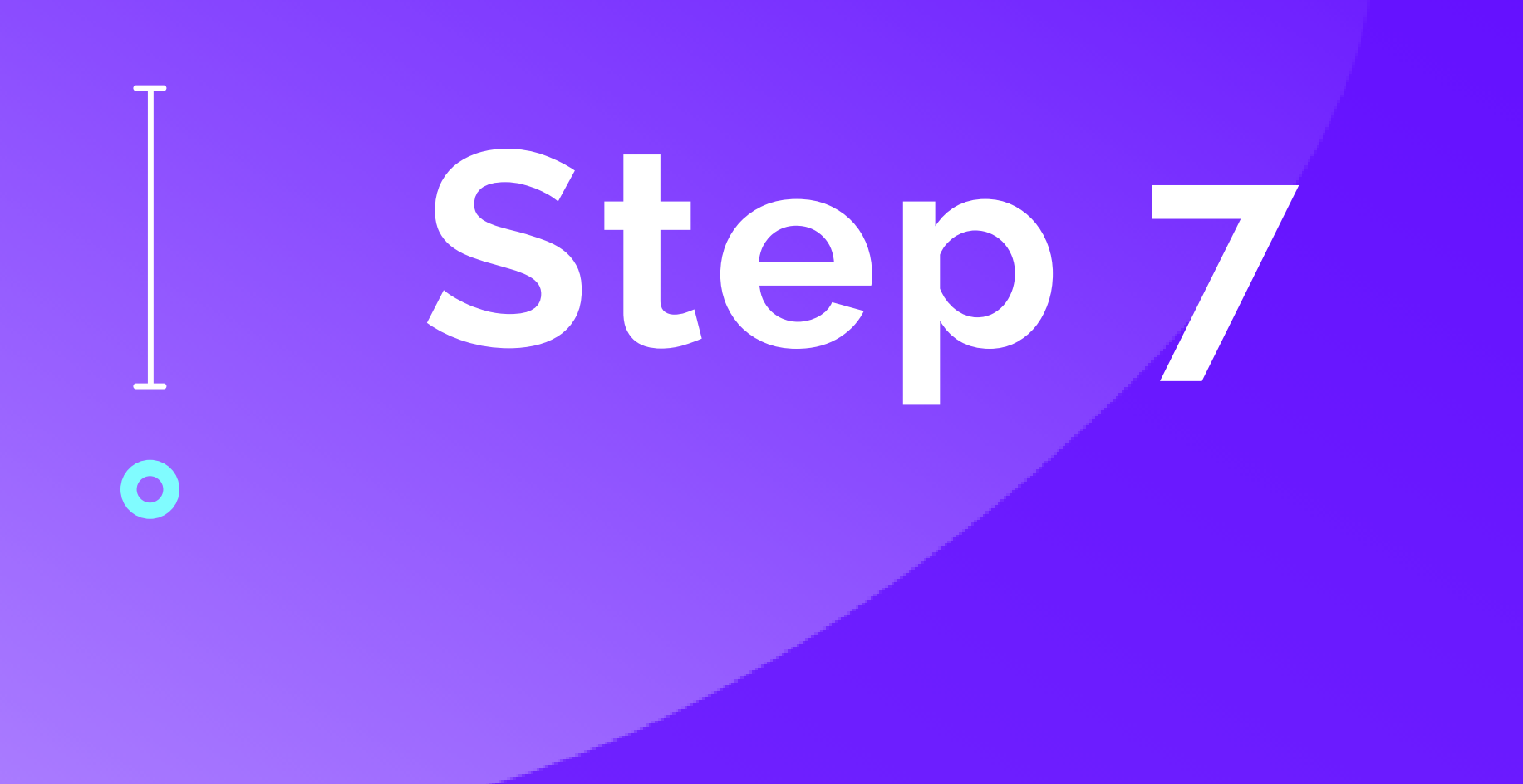

Send Purchased BNB from Crypto.com to your MetaMask BNB Address Via the BSC Network

## **Follow Steps on next few pages for details...**

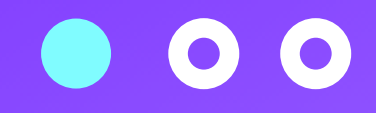

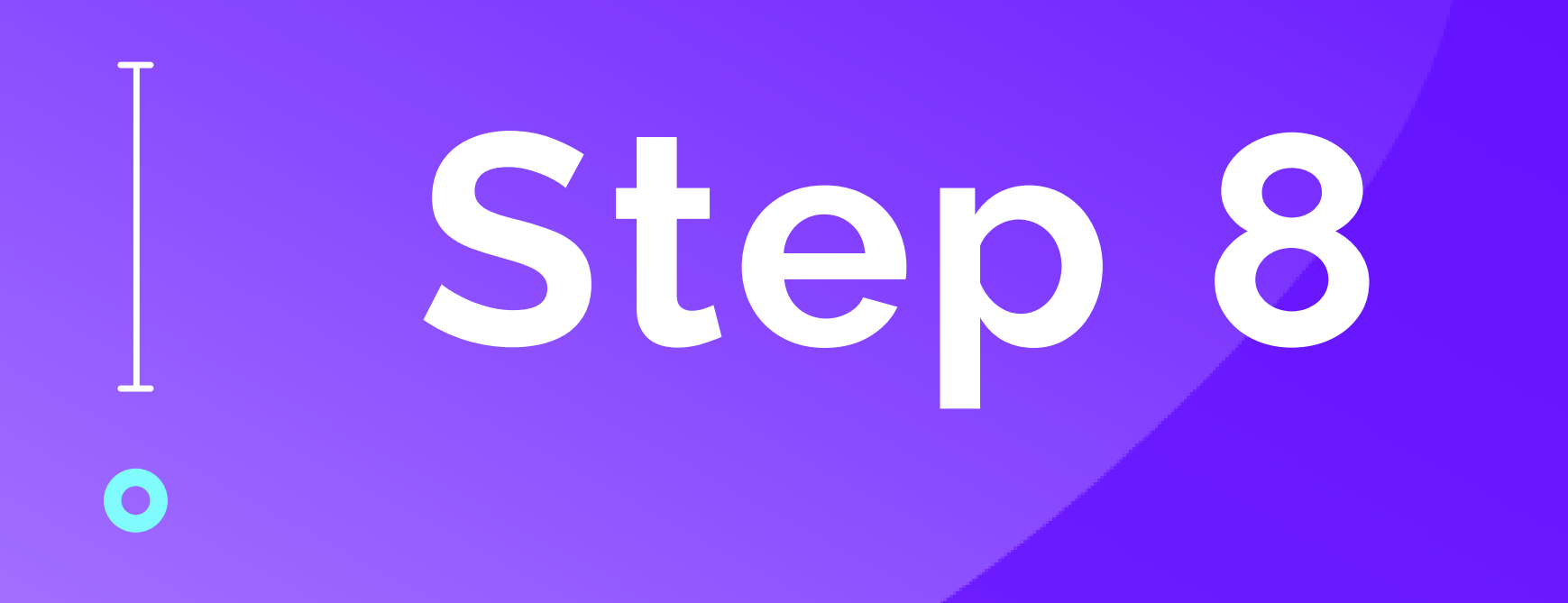

## Copy your MetaMask BNB Wallet Address by tapping on the address

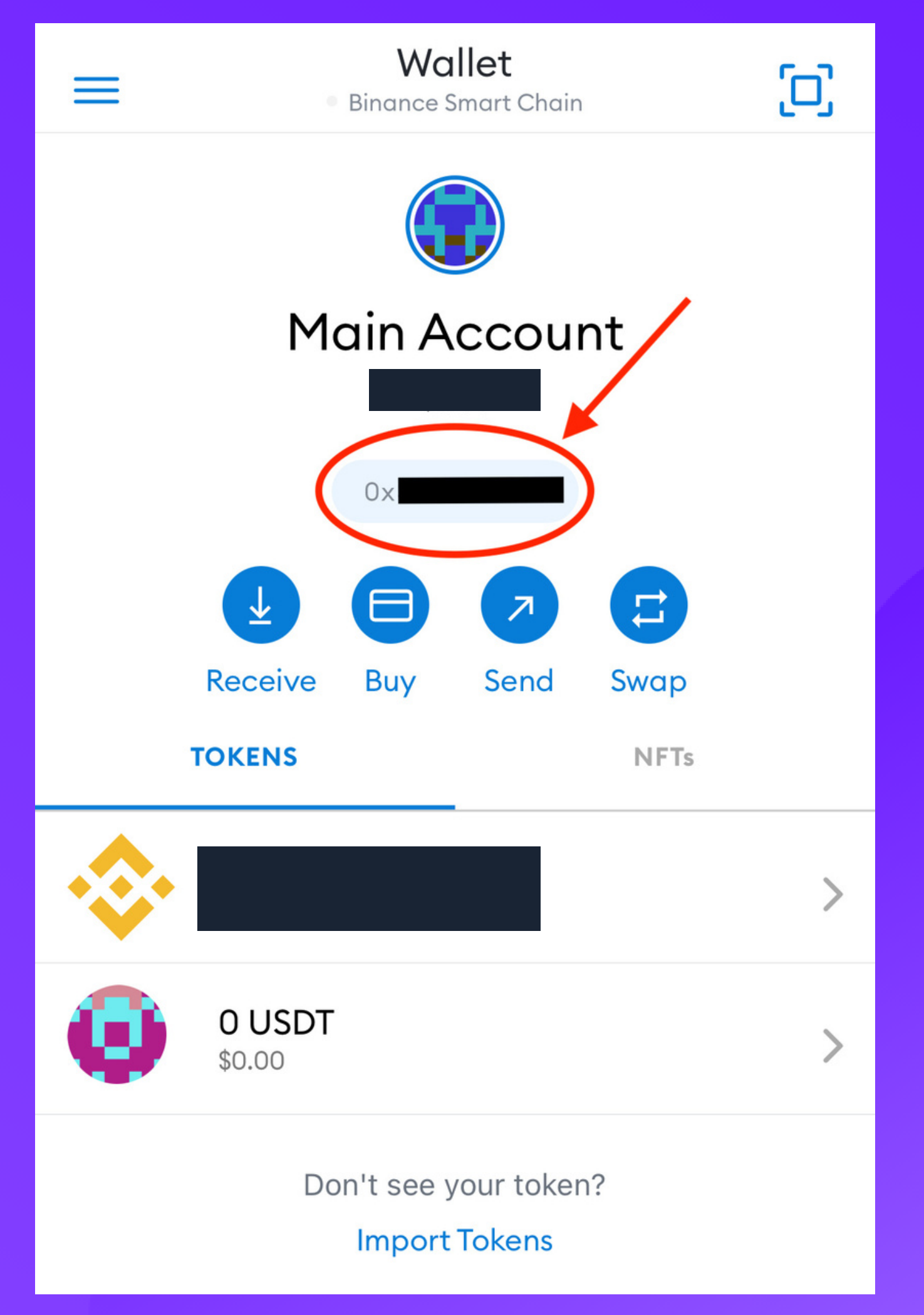

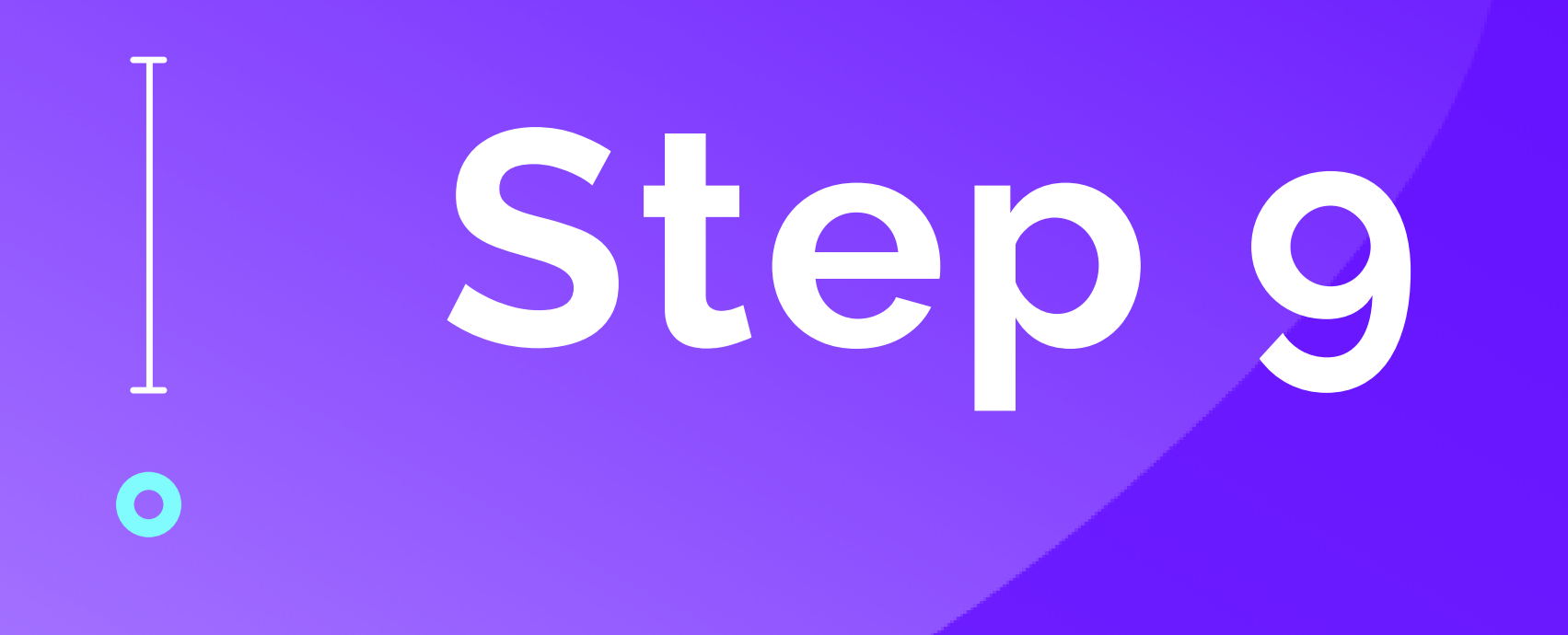

# **Now open Crypto.com**

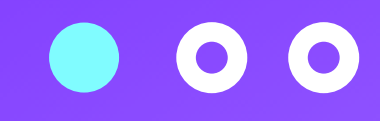

# **Step 10**  $\mathbf O$

## Tap on BNB wallet and then Tap Transfer

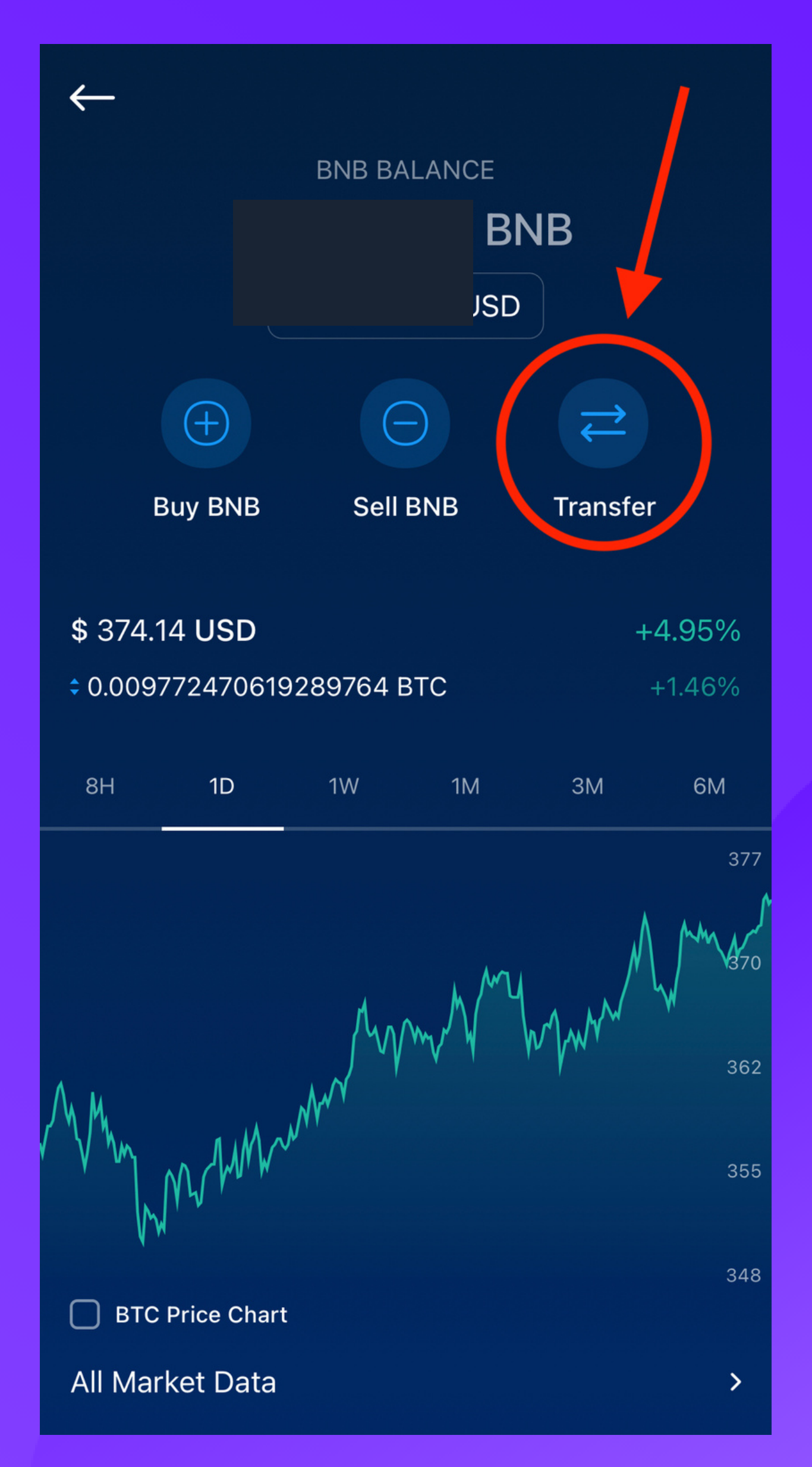

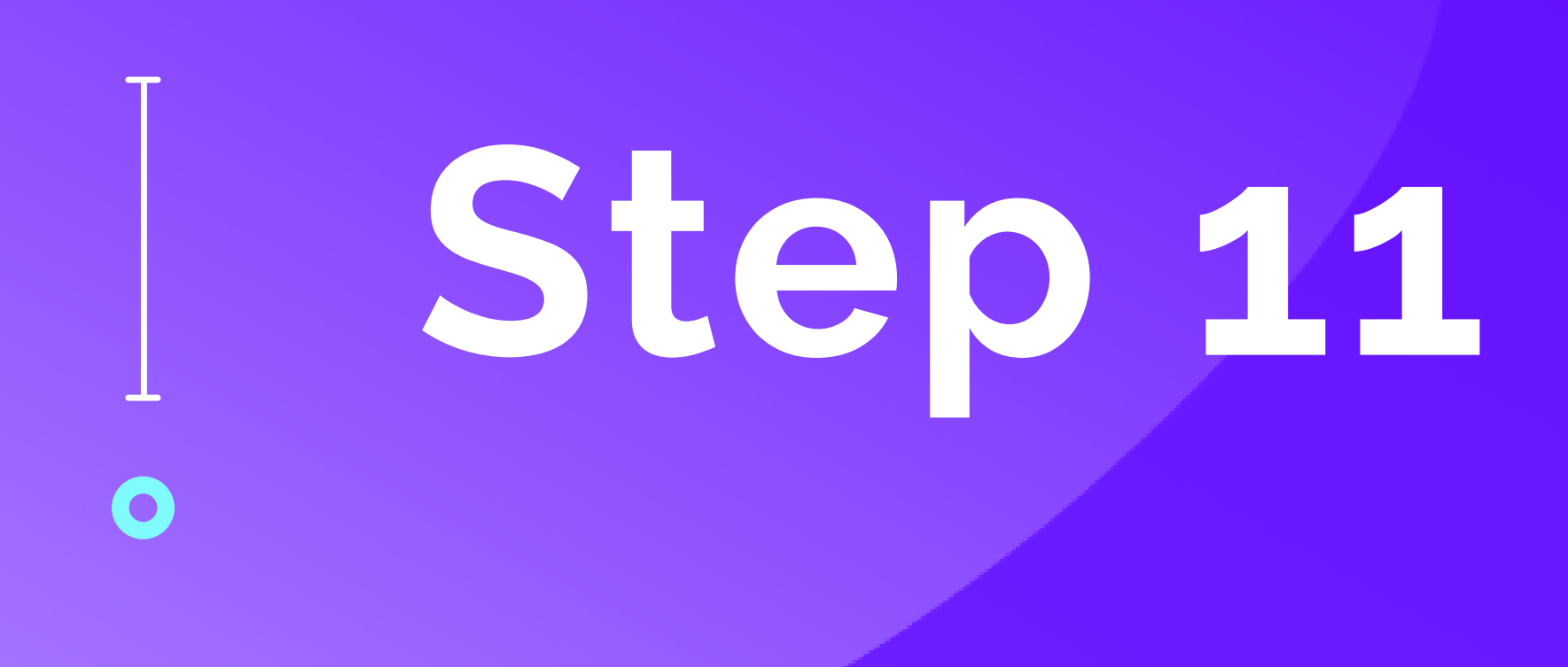

### Tap External Wallet

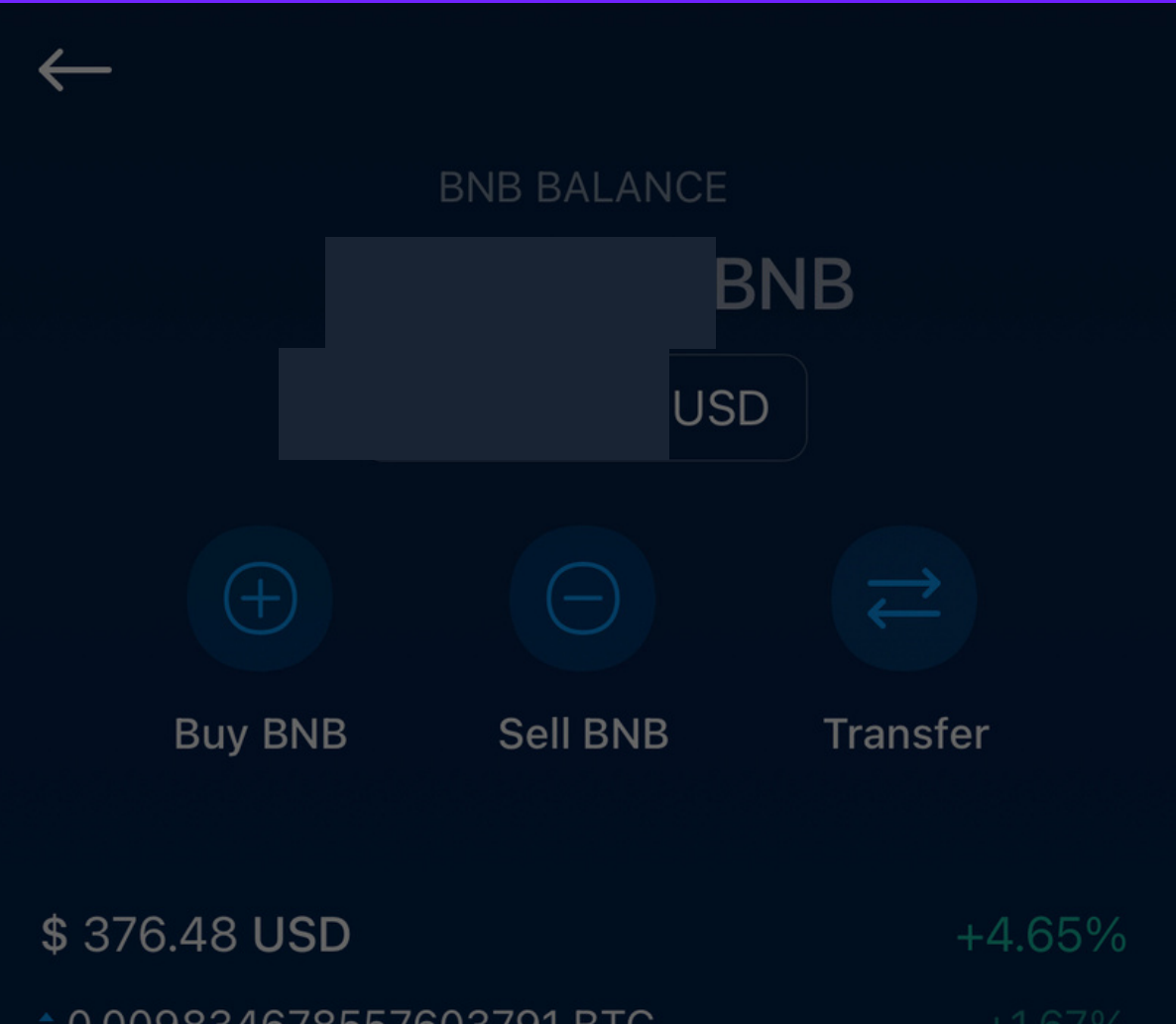

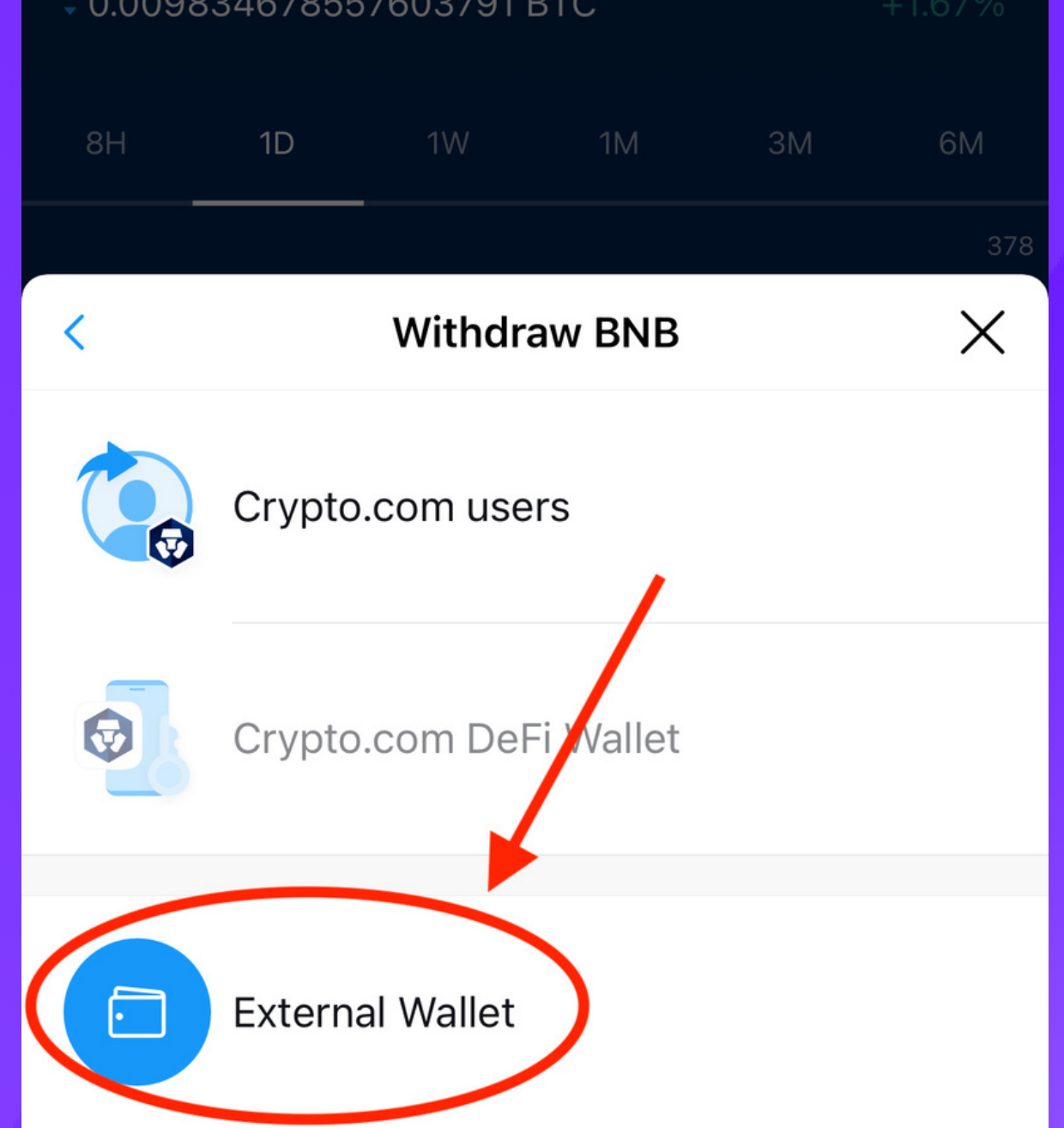

# **Step 12**  $\bullet$

### Tap Add Wallet Address

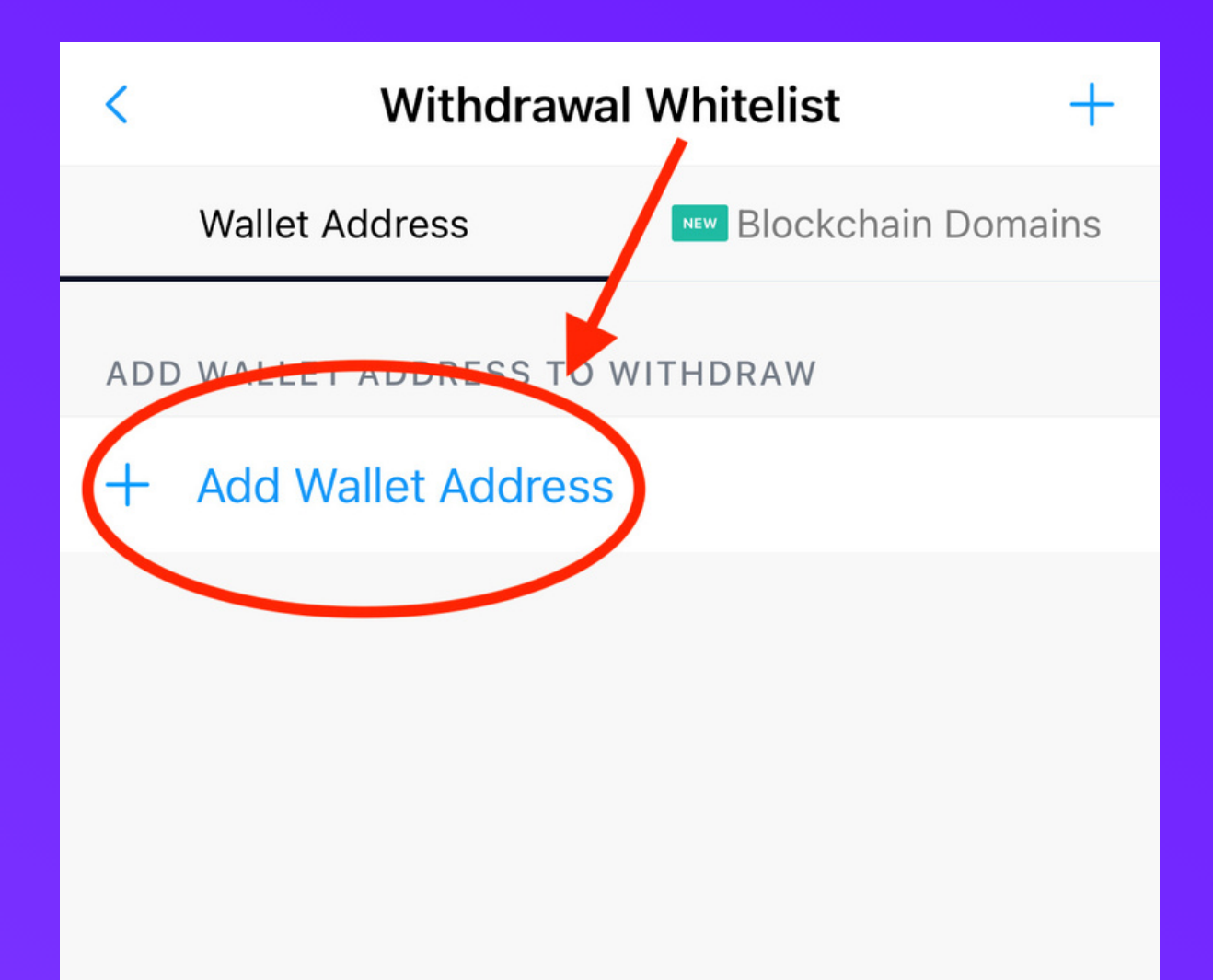

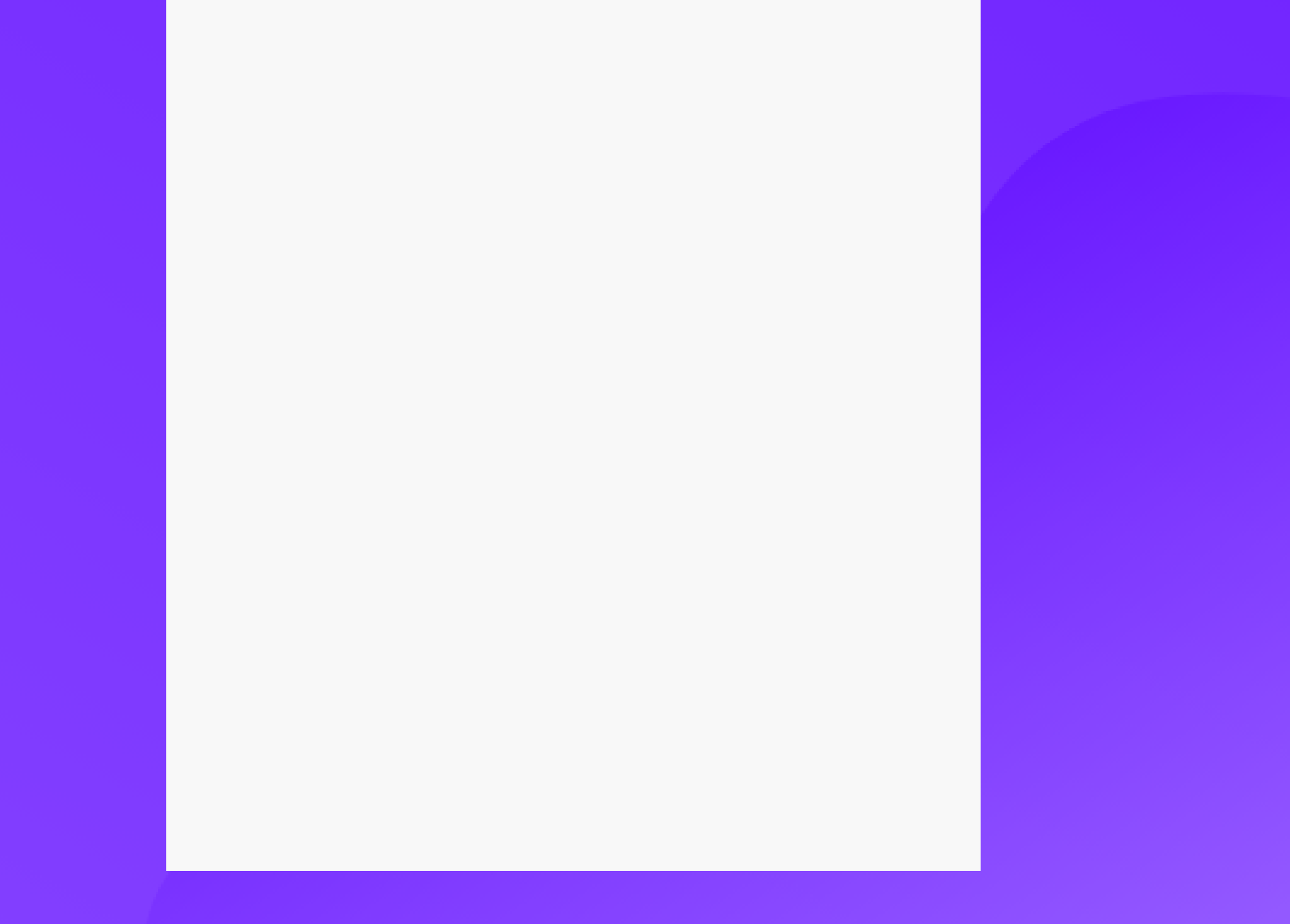

**Step 13** Tap BSC and then paste your BNB address under BNB Wallet Address, Name your wallet and then tap Continue

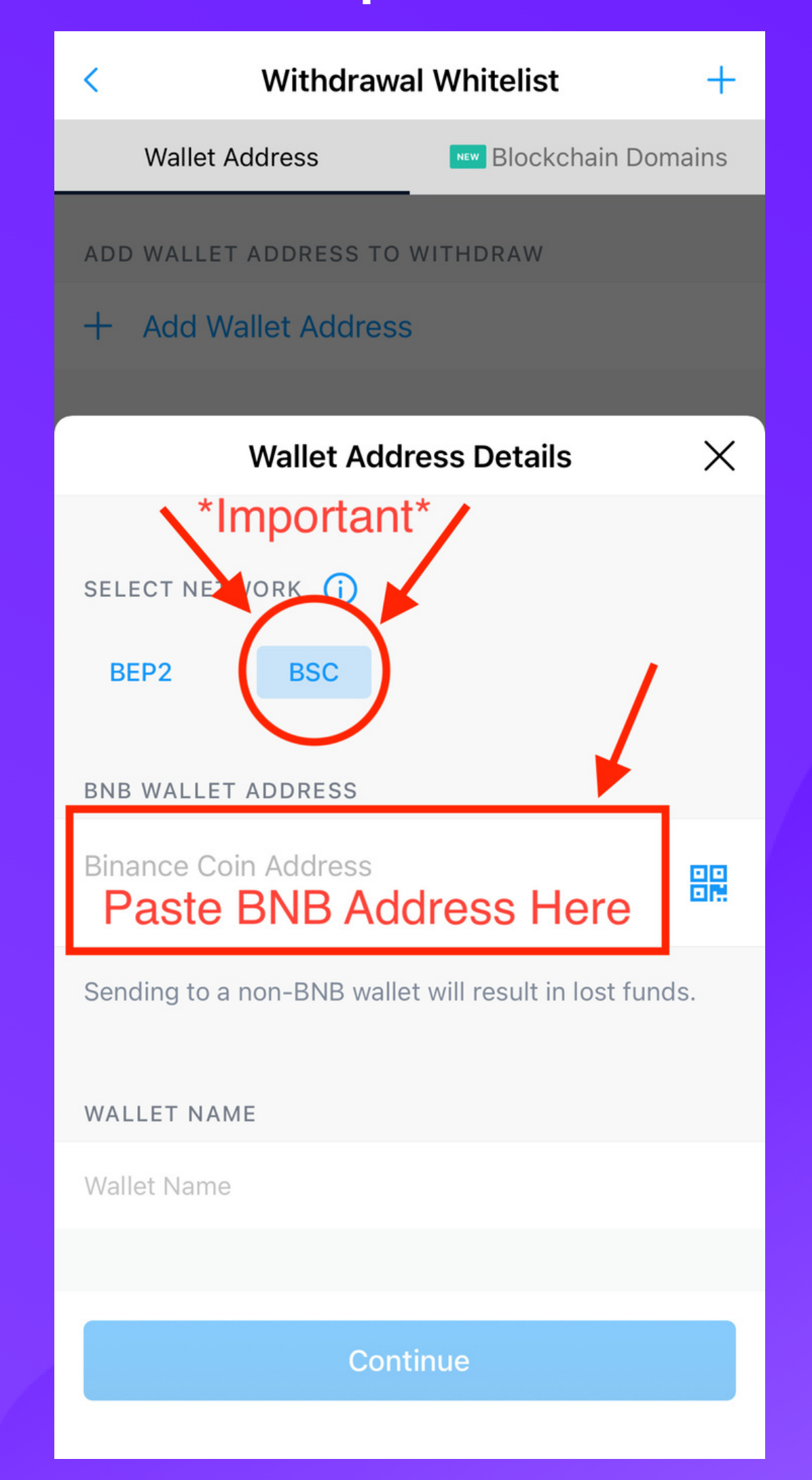

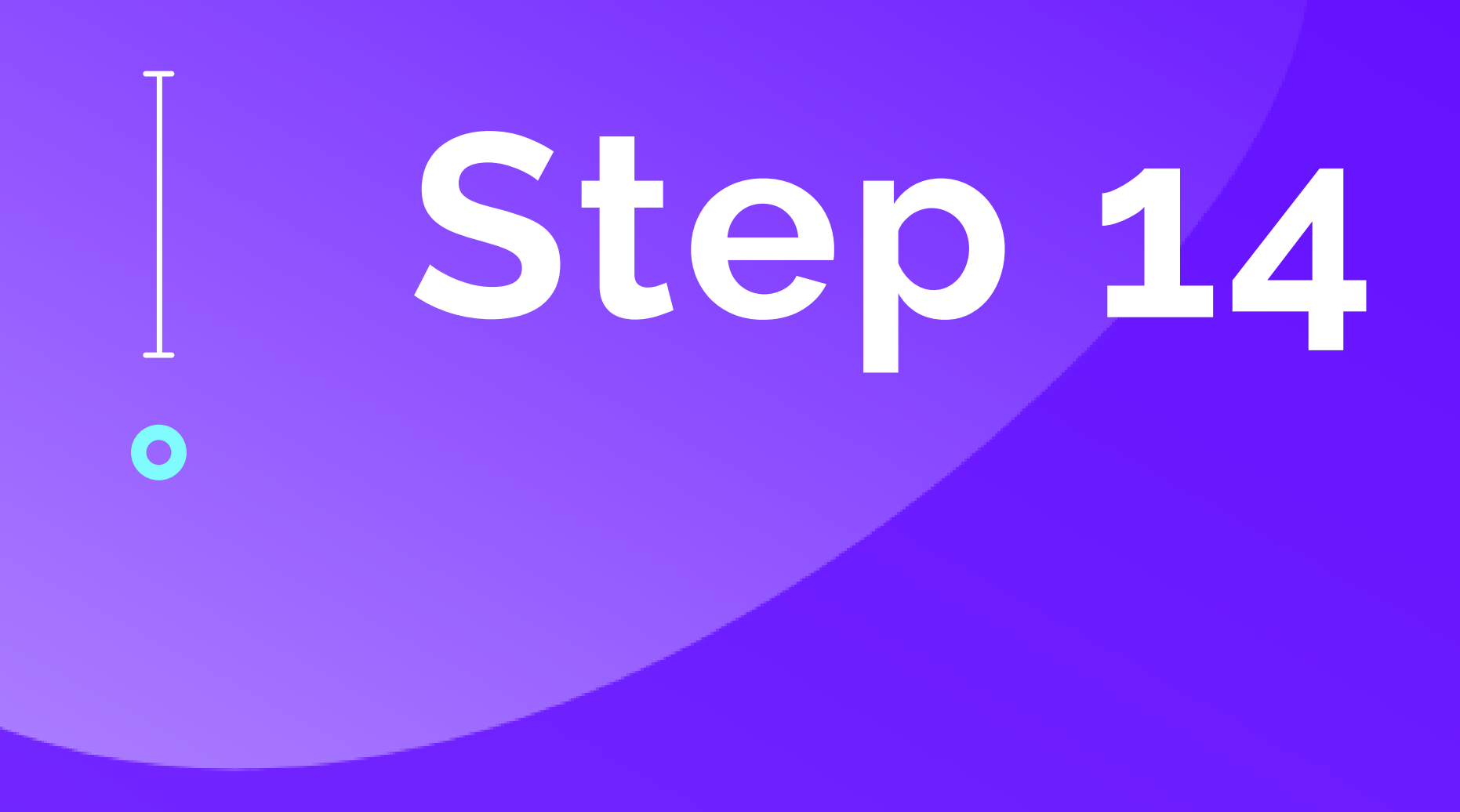

Now you will need to verify a secret code that has been sent to your Google Authenticator app. Memorize this code and go back to Crypto.com app and type it in and confirm.

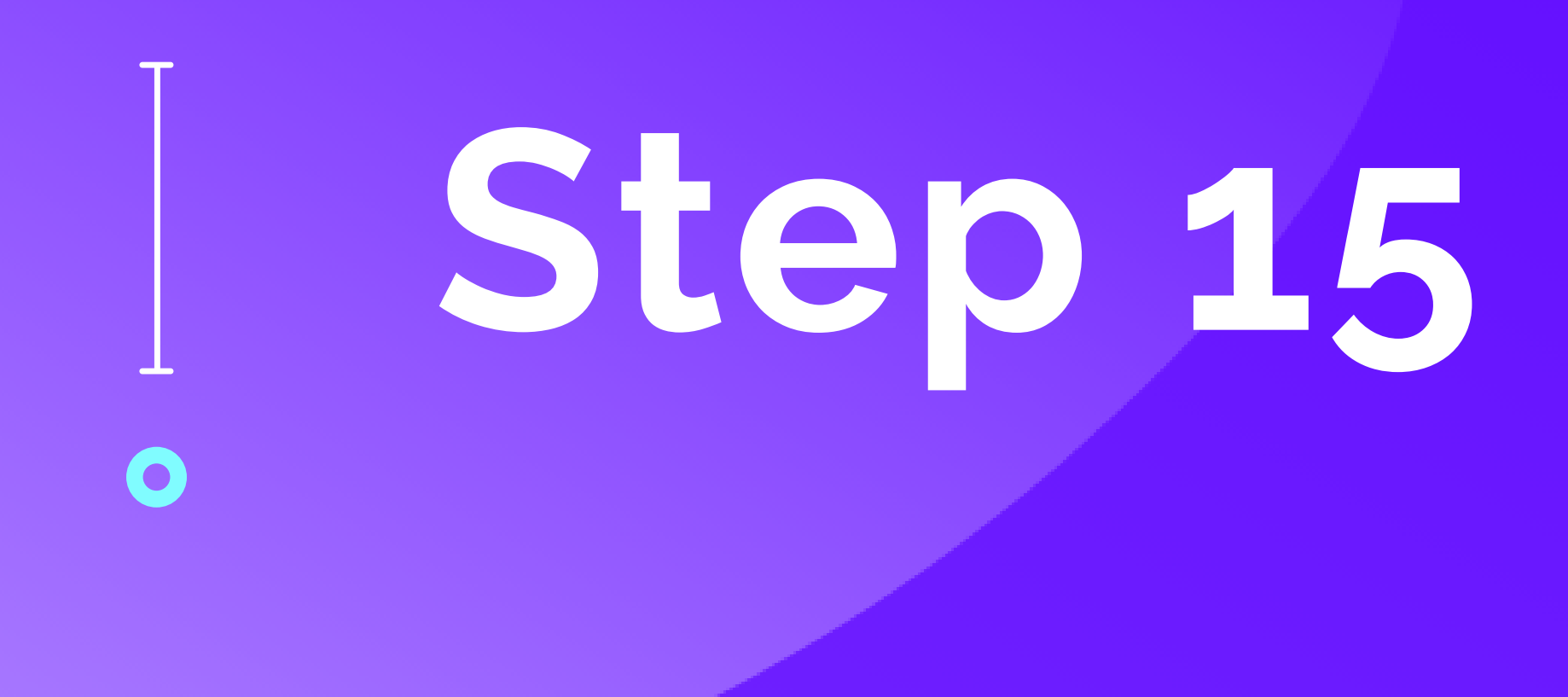

## **Wait on your BNB to be deposited in your MetaMask Wallet**

# **Step 16**  $\mathbf O$

Once your BNB has been deposited in MetaMask, you will need to tap on the 3 lines at the top left of MetaMask Wallet. Once there, tap Browser. Then you will either type in StableBNB.io or paste the referral link you were given.

# **Step 17**  $\mathbf O$

#### Tap Connect

Stablebnb.io A æ **Bingnce Smart Chain SstableBNB 330% Contract** 120 Day Contract 2.75% Daily Returns **330% Total Return** 

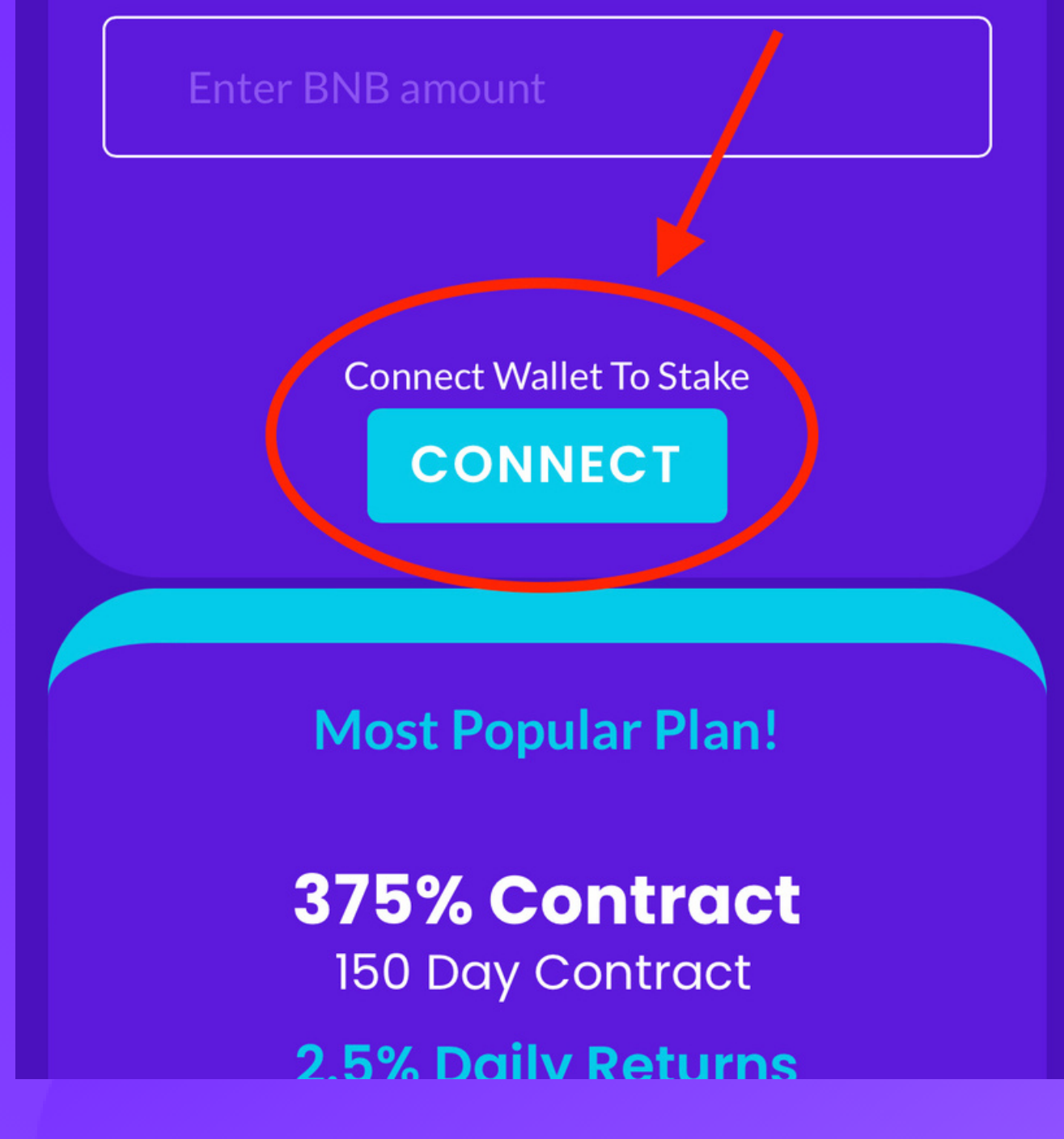

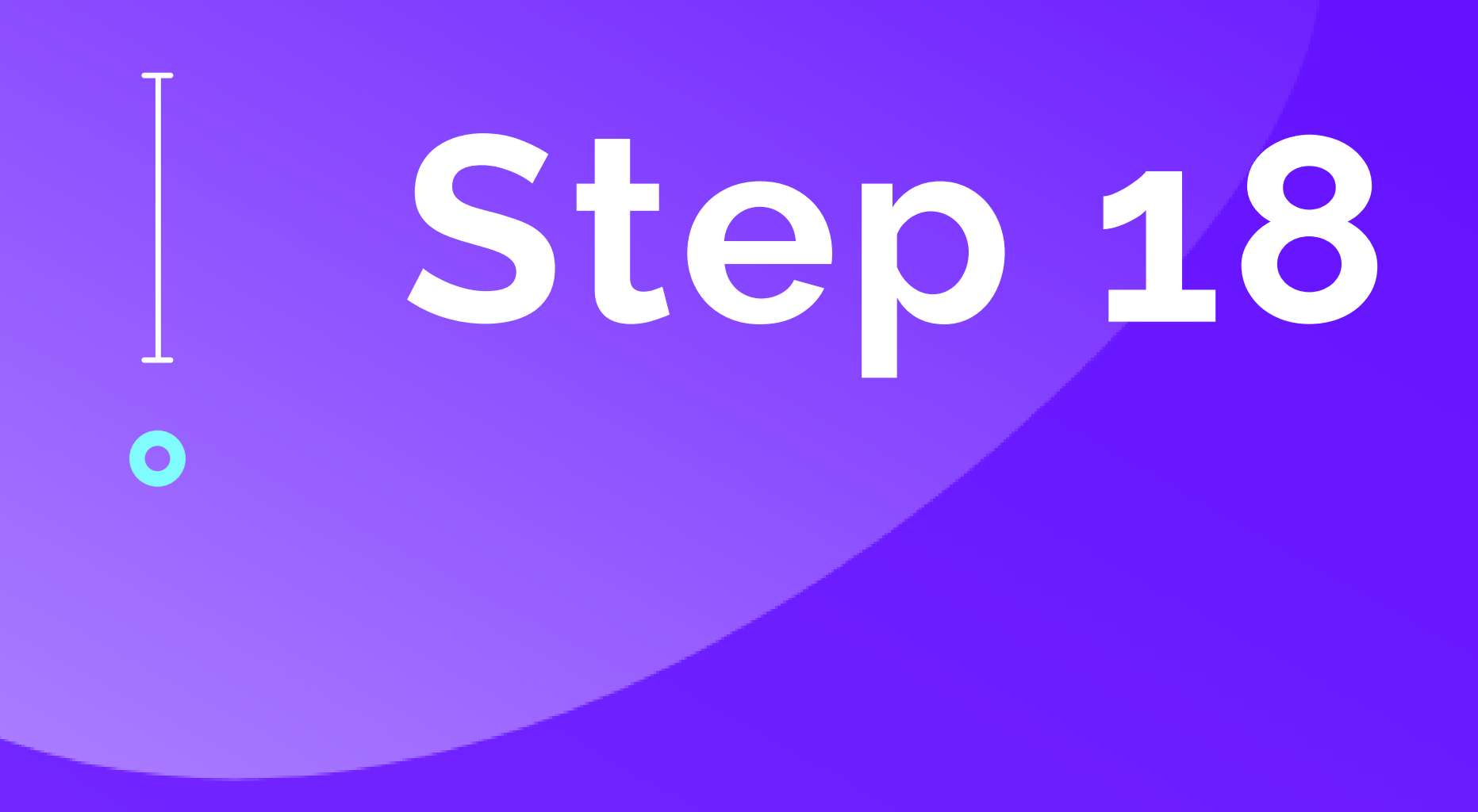

Once connected, simply choose which contract you prefer and type in the amount you want to stake and tap stake. (Keep in mind, you need to leave about 0.001 BNB in your MetaMask wallet to cover gas fees).

You are now earning passive income which you can cash out whenever you want! To grow your account even greater, make sure you are re-staking to compound your investment!

**Congratulations**  $\overline{\mathbf{O}}$ 

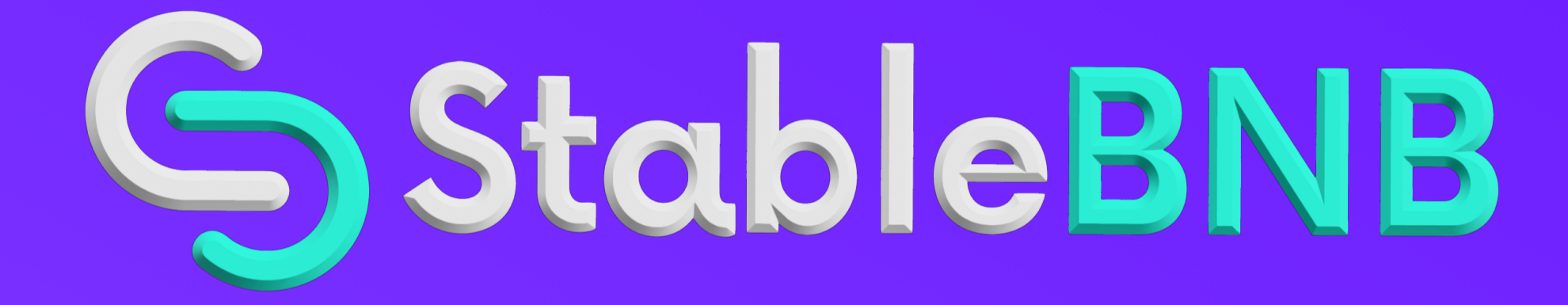

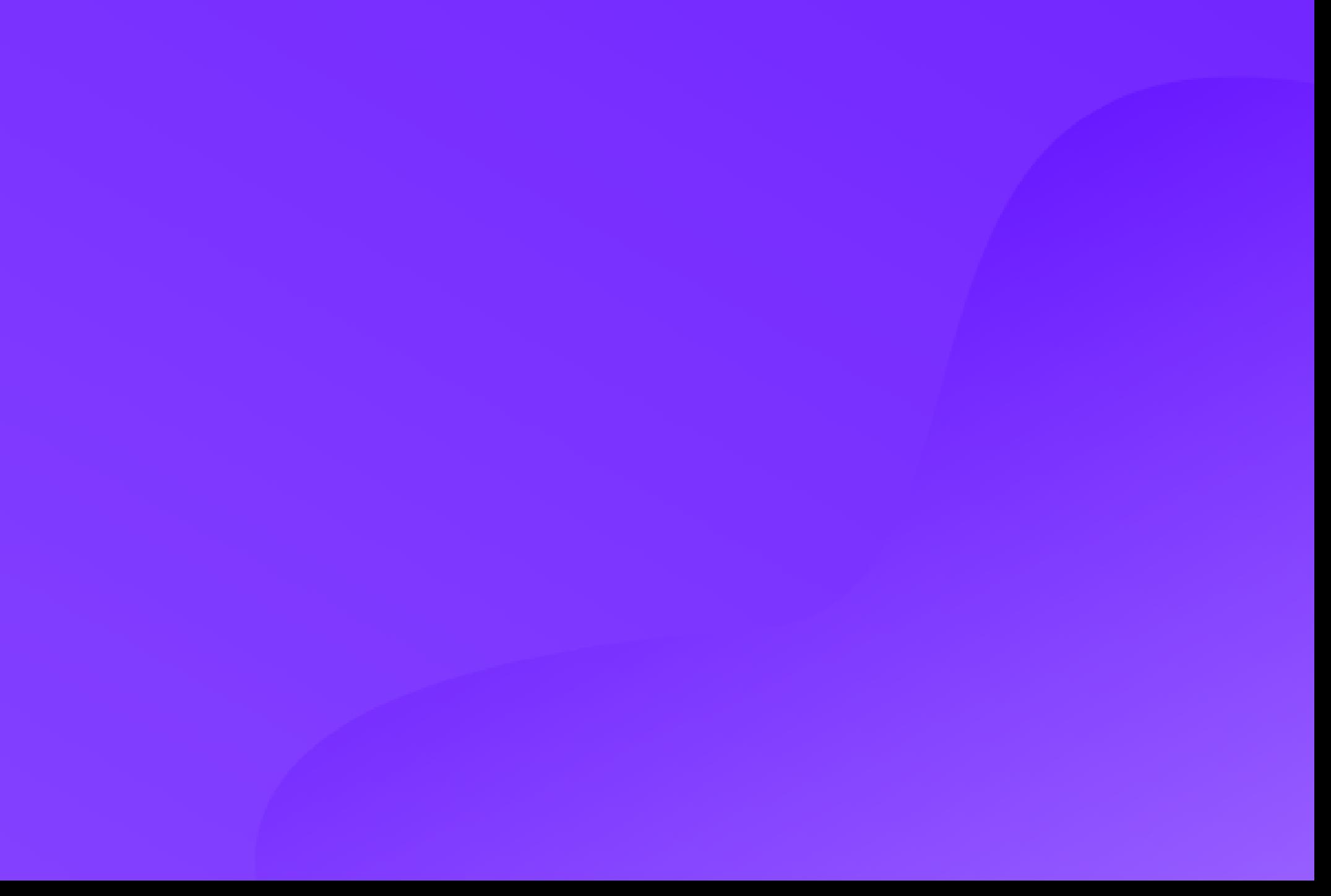